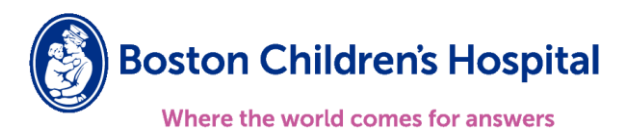

## **Boston Children's Clinician Link Registration Guide**

## **Follow the steps below to register for Boston Children's Clinician Link:**

- 1. Open Boston Children's Clinician Link webpage clinicianlink.bostonchildrens.org
	- From the home page select "Request New Account"

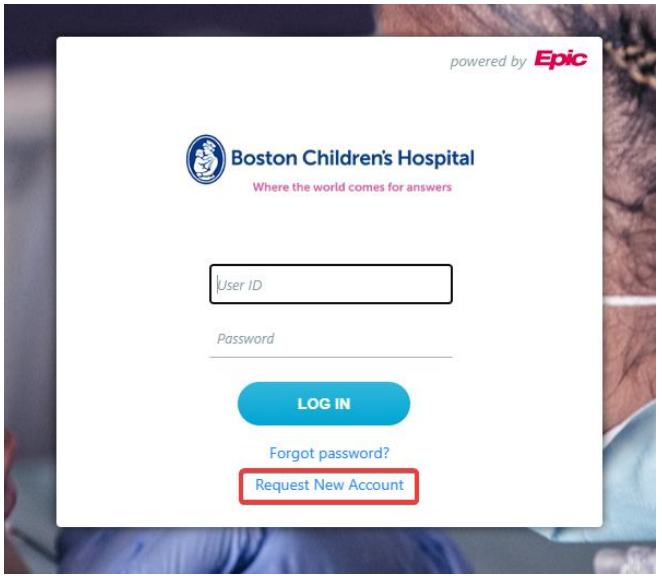

- 2. Select the appropriate new account request option based on your organization.
	- If your organization does not currently have access to Boston Children's Clinician Link select "Request a new site".

 If your organization already has a site registered with Boston Children's Clinician Link and you're looking to add new users, "Add a user to an existing site" and skip to Step 4 or contact your Site Administrator.

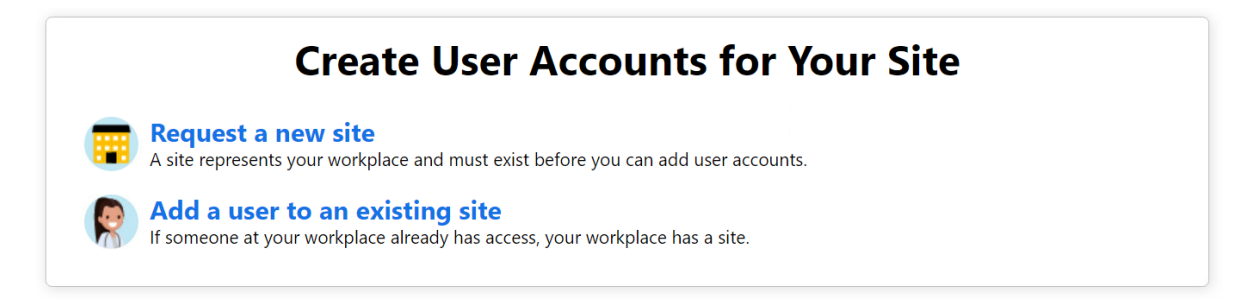

- 3. Once you have selected the "Request a new site", complete the "Site Information" form.
	- All items with the red stop sign are required.

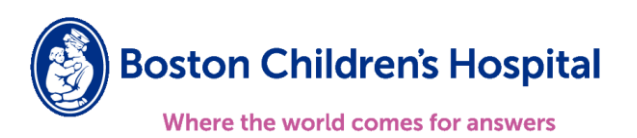

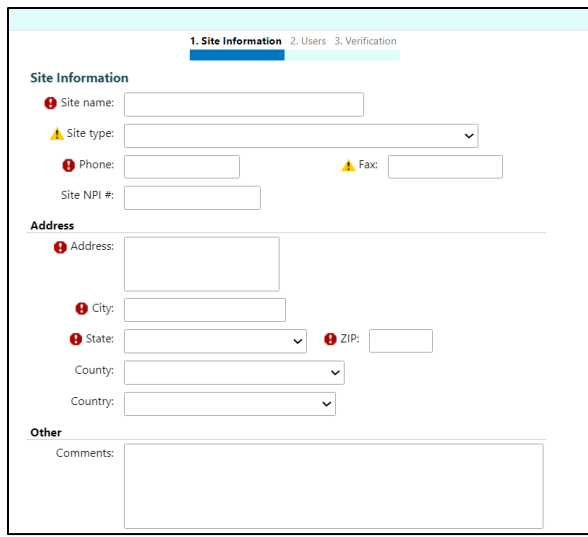

- 4. Once you have completed the Site Information form, you will be prompted to start adding users.
	- You will need to select the user type for each user at your organization that will access Boston Children's Clinician Link.

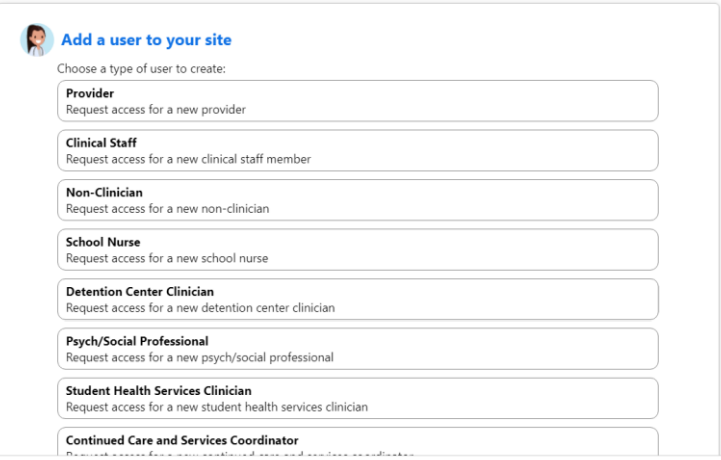

- 5. Complete the User Information form of the New Account Request.
	- Different types of users will require different demographic information before they can be registered. *(The example below is of an account request for a Provider accessing Clinician Link)*

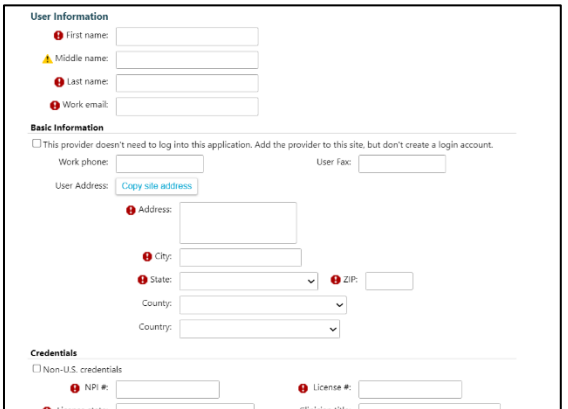

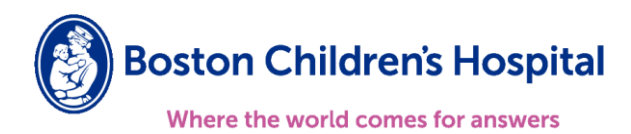

 Repeat steps 4 & 5 until you have added ALL users at your organization that will require access to Boston Children's Clinician Link.

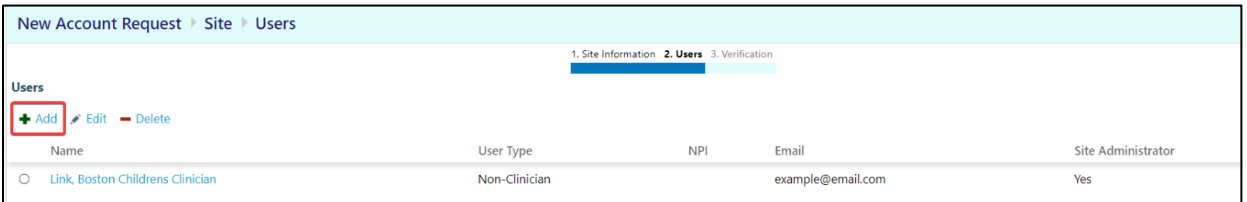

6. You will be **required** to identify at least one user that will serve as your "Site Administrator".

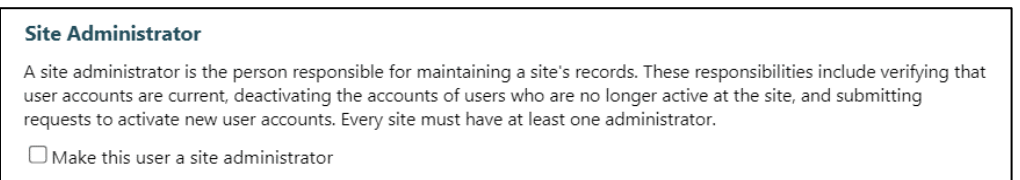

7. Once registered, users will receive an email with instructions to create their initial password and how to sign the Boston Children's Clinician Link terms and conditions.

Please reach out to **BCHClinicianLink@childrens.harvard.edu** if you have any questions.